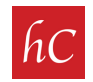

## Let's Get #Reel (on Instagram)

**STEP 1:** Download your harr Creative reel video from Dropbox, and save to your phone/device.

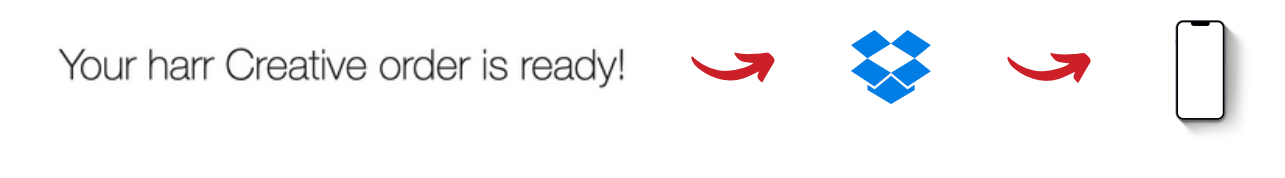

**STEP 2:** Open the Instagram app and Click on "+" in the upper right hand corner.

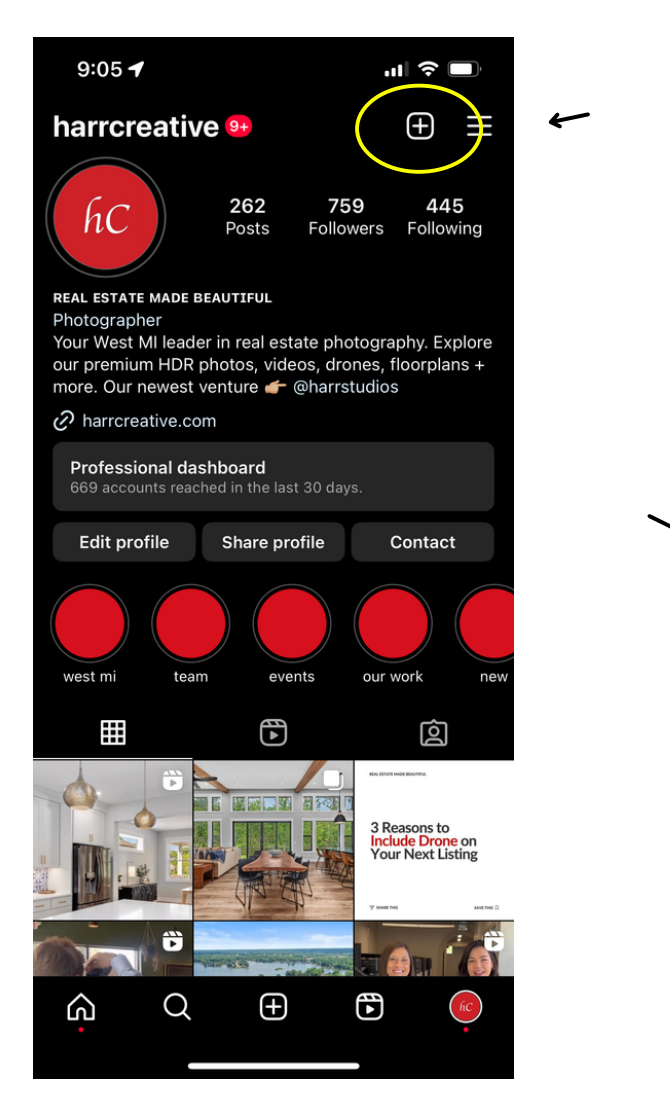

STEP 3: Click on "Reel" to create a new reel.

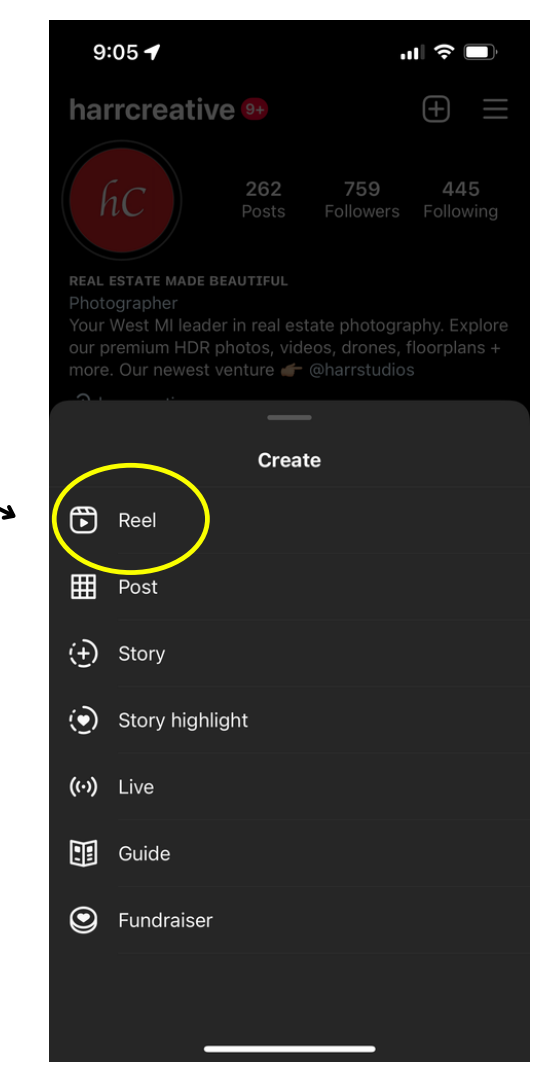

**STEP 4:** Click on  $\mathbf{r}_0$  in the bottom left hand corner to upload your video.

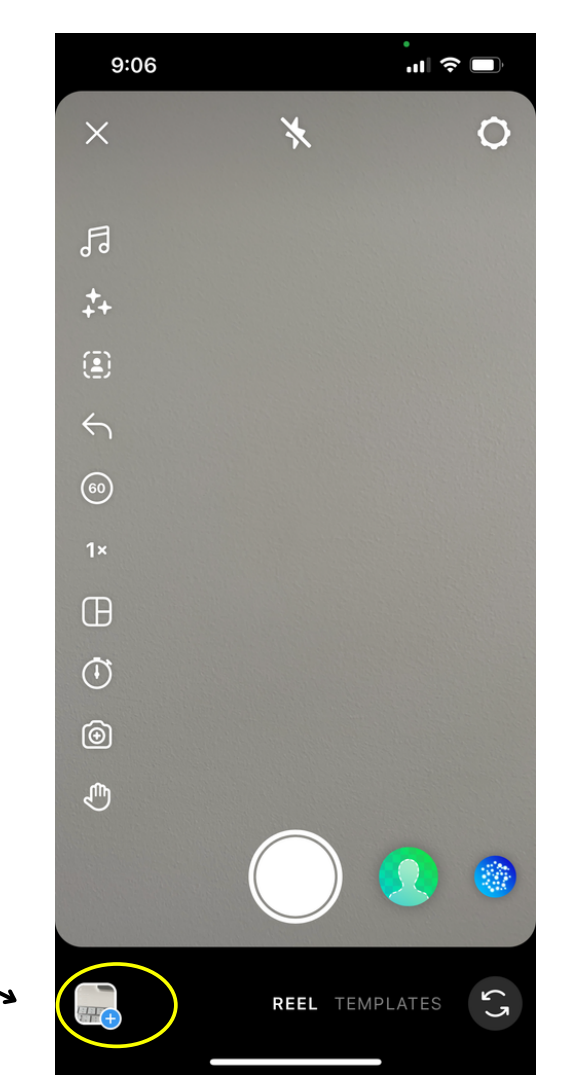

**STEP 5:** Select the video out of your gallery.

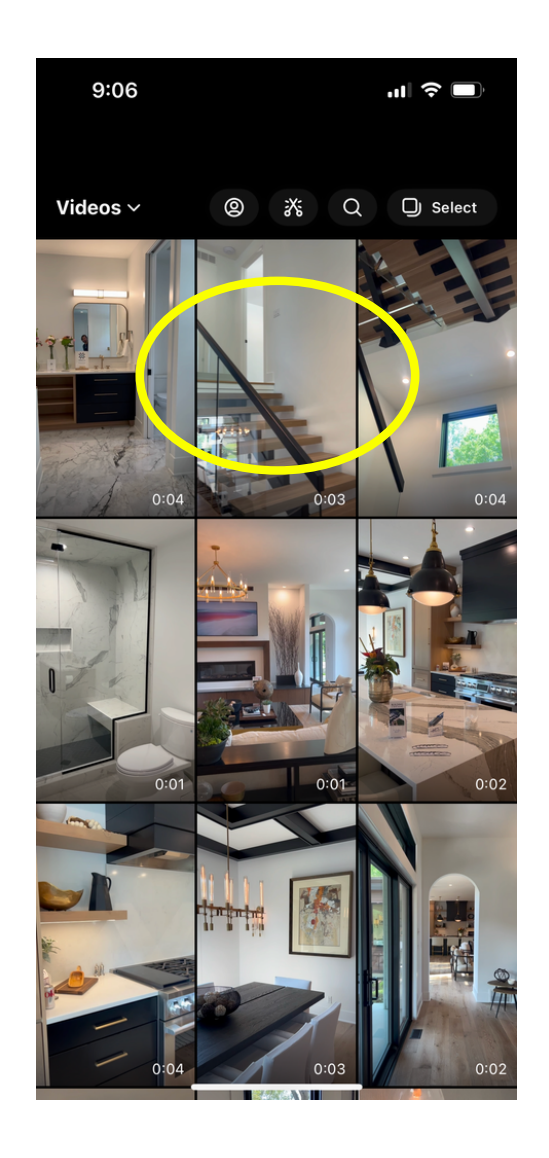

**STEP 6:** Instagram will give you the option to cut/edit in the next slide. Skip this, as the reel is ready to post as-is.

STEP 7: Write your caption, choose your cover photo, and check all other details. Press strate | !

D

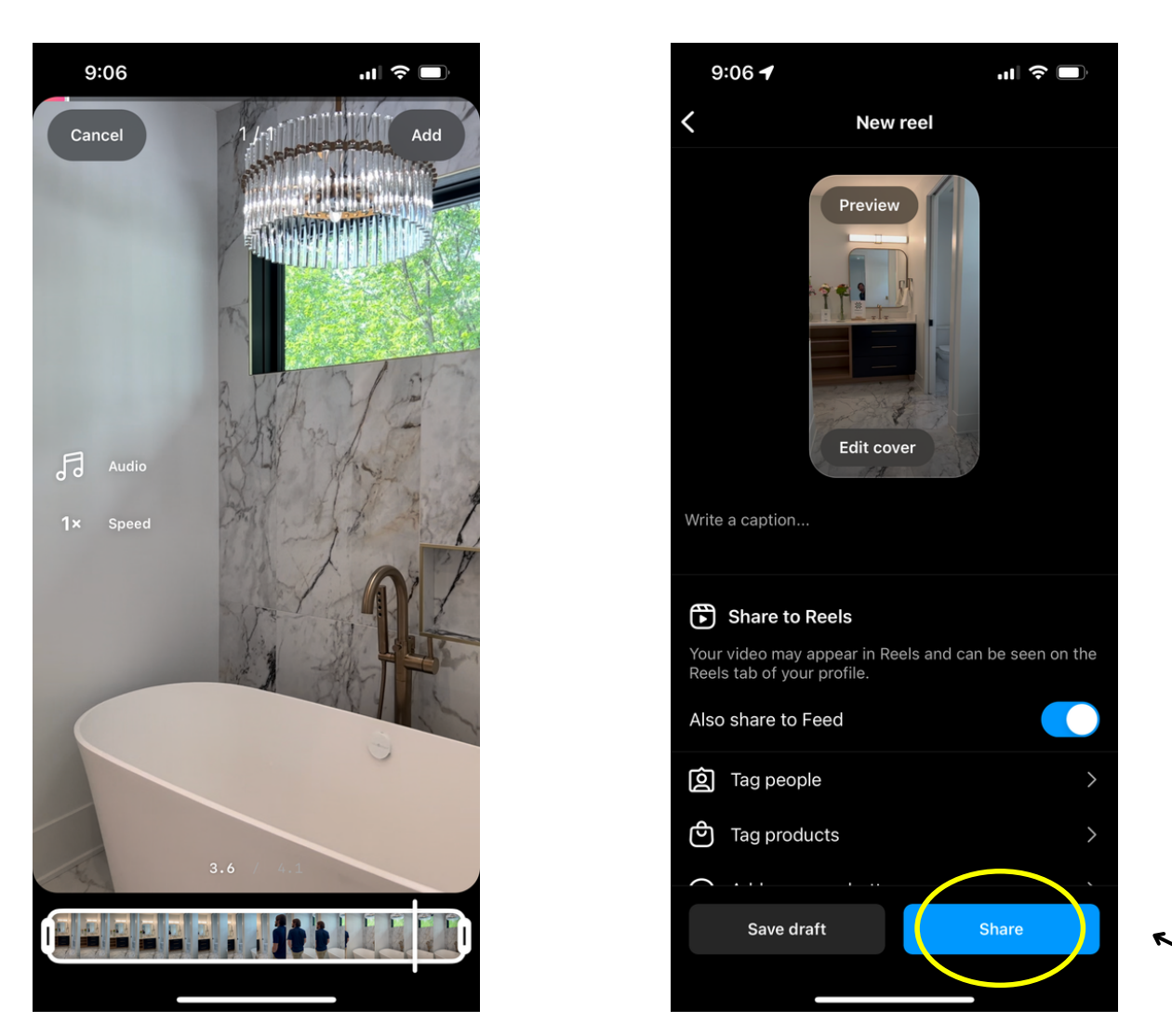

STEP 8: Your Instagram reel is live, and ready to be viewed! There is nothing else you need to do.

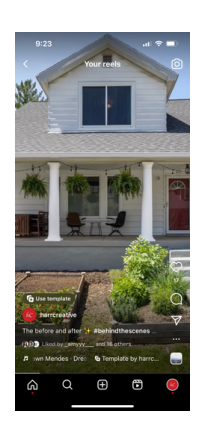